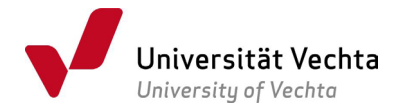

## Antrag auf Ausstellung eines Zeugnisses

## Studiengänge im Bereich der Sozialen Dienstleistungen[1](#page-0-0)

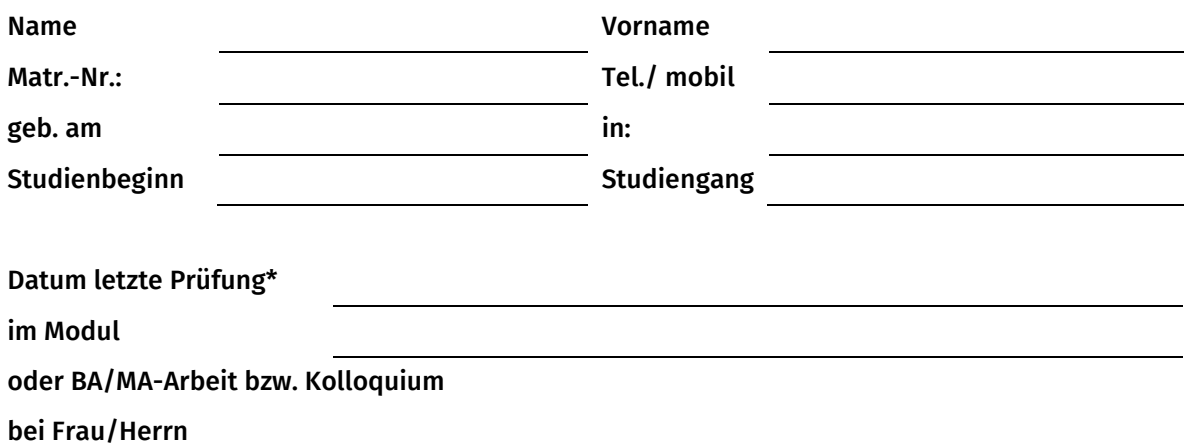

\*Die Angabe muss korrekt sein, da sie im Zeugnis als letztes Prüfungsdatum (d. h. offizieller Abschluss des Studiums) sichtbar sein wird.

## Geben Sie den Antrag ab, sobald Sie Ihre letzte Prüfung abgelegt haben!

Bevor Sie das Zeugnis beantragen, überprüfen Sie bitte, ob in Ihrem Leistungskonto alle bewerteten Prüfungsleistungen verbucht sind. Unstimmigkeiten klären Sie bitte im Vorfeld mit dem jeweiligen Fach (Sekretariat oder Dozent\*in). Sollten Sie von einer Kontenklärung (Umbuchung von Prüfungsleistungen) Gebrauch machen wollen, richten Sie noch vor der Zeugnisantragstellung eine E-Mail mit dem Betreff "Kontenklärung" an das Prüfungsamt, an den für Sie zuständigen E-Mail-Account. Bitte beachten Sie hierbei, dass nach Bearbeitung Ihres Abschlusses keine nachträgliche Kontenklärung mehr möglich ist.

Abgelegte Prüfungsleistungen, die noch nicht benotet wurden bzw. noch nicht in Ihrem Notenspiegel verbucht sind, geben Sie bitte hier an:

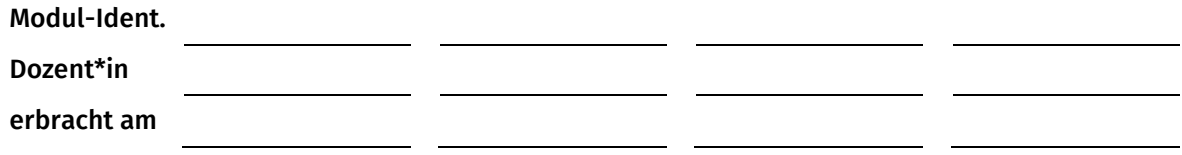

Sobald uns alle Ihre Noten vorliegen und 180 CP erreicht sind, erhalten Sie von uns eine E-Mail mit der Bitte, Ihren angehängten Notenspiegel im Online-Service auf Richtigkeit zu überprüfen und uns per Mail innerhalb einer Woche ab Zustellung dieser Mail eine Rückmeldung zu geben. Erhalten wir in dieser Zeit keine Rückmeldung von Ihnen, wird das Zeugnis nach Aktenlage erstellt.

Bitte beachten Sie, dass Sie selbst im Rahmen Ihrer Mitwirkungspflicht für den ordnungsgemäßen, reibungslosen Ablauf der Zeugniserstellung verantwortlich sind.

Ì, <sup>1</sup> Bachelor Dienstleistungsmanagement[: pruefungsamt.badlm@uni-vechta.de,](file://file01.uni-vechta.de/Shares/Zentrale_Verwaltung/Dezernat_3/Pr%C3%BCfungsamt/Bediako-Sekretariat/Homepage/2023_neues%20Corporate%20Design_inkl._Calibri/02%20Bearbeitung%20Dominique/SozDL/pruefungsamt.badlm@uni-vechta.de) 

<span id="page-0-0"></span>Bachelor Gerontologie: [pruefungsamt.bag@uni-vechta.de](file://file01.uni-vechta.de/Shares/Zentrale_Verwaltung/Dezernat_3/Pr%C3%BCfungsamt/Bediako-Sekretariat/Homepage/2023_neues%20Corporate%20Design_inkl._Calibri/02%20Bearbeitung%20Dominique/SozDL/pruefungsamt.bag@uni-vechta.de)

Bachelor Soziale Arbeit: [pruefungsamt.basa@uni-vechta.de](file://file01.uni-vechta.de/Shares/Zentrale_Verwaltung/Dezernat_3/Pr%C3%BCfungsamt/Bediako-Sekretariat/Homepage/2023_neues%20Corporate%20Design_inkl._Calibri/02%20Bearbeitung%20Dominique/SozDL/pruefungsamt.basa@uni-vechta.de)

Master Gerontologie: [pruefungsamt.mag@uni-vechta.de](file://file01.uni-vechta.de/Shares/Zentrale_Verwaltung/Dezernat_3/Pr%C3%BCfungsamt/Bediako-Sekretariat/Homepage/2023_neues%20Corporate%20Design_inkl._Calibri/02%20Bearbeitung%20Dominique/SozDL/pruefungsamt.mag@uni-vechta.de)

Master Soziale Arbeit: [pruefungsamt.masw@uni-vechta.de](file://file01.uni-vechta.de/Shares/Zentrale_Verwaltung/Dezernat_3/Pr%C3%BCfungsamt/Bediako-Sekretariat/Homepage/2023_neues%20Corporate%20Design_inkl._Calibri/02%20Bearbeitung%20Dominique/SozDL/pruefungsamt.masw@uni-vechta.de)

Master Management Sozialer Dienstleistungen: [pruefungsamt.mamsd@uni-vechta.de](file://file01.uni-vechta.de/Shares/Zentrale_Verwaltung/Dezernat_3/Pr%C3%BCfungsamt/Bediako-Sekretariat/Homepage/2023_neues%20Corporate%20Design_inkl._Calibri/02%20Bearbeitung%20Dominique/SozDL/pruefungsamt.mamsd@uni-vechta.de)

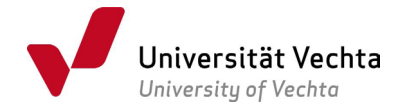

Ich war im Ausland:  $\boxed{\phantom{a}}$  ja  $\boxed{\phantom{a}}$ nein

Sofern Sie im Ausland waren, füllen Sie bitte zusätzlich das Formular "Nacherfassung [Auslandsmobilität"](https://www.uni-vechta.de/fileadmin/user_upload/Dezernat_3/P-Amt/Allgemein/Nacherhebung_Auslandsmobilitaet.pdf) (siehe Downloadcenter [\(https://www.uni-vechta.de/studium/downloadcenter\)](https://www.uni-vechta.de/studium/downloadcenter) aus und senden es zugleich mit dem Antrag auf Zeugnisausstellung per Mail an die zuständige Adresse im Akademischen Prüfungsamt.

Hiermit beantrage ich die Ausstellung meines Zeugnisses.

Datum Unterschrift

Bitte vollständig ausgefüllt an die für Ihren Studiengang zuständige Adresse des Akademischen Prüfungsamtes mailen. [2](#page-1-0)

<span id="page-1-0"></span>Ì, <sup>2</sup> Bachelor Dienstleistungsmanagement: [pruefungsamt.badlm@uni-vechta.de,](mailto:pruefungsamt.badlm@uni-vechta.de)  Bachelor Gerontologie: [pruefungsamt.bag@uni-vechta.de](file://file01.uni-vechta.de/Shares/Zentrale_Verwaltung/Dezernat_3/Pr%C3%BCfungsamt/Bediako-Sekretariat/Homepage/2023_neues%20Corporate%20Design_inkl._Calibri/02%20Bearbeitung%20Dominique/SozDL/pruefungsamt.bag@uni-vechta.de) Bachelor Soziale Arbeit: [pruefungsamt.basa@uni-vechta.de](file://file01.uni-vechta.de/Shares/Zentrale_Verwaltung/Dezernat_3/Pr%C3%BCfungsamt/Bediako-Sekretariat/Homepage/2023_neues%20Corporate%20Design_inkl._Calibri/02%20Bearbeitung%20Dominique/SozDL/pruefungsamt.basa@uni-vechta.de) Master Gerontologie: [pruefungsamt.mag@uni-vechta.de](file://file01.uni-vechta.de/Shares/Zentrale_Verwaltung/Dezernat_3/Pr%C3%BCfungsamt/Bediako-Sekretariat/Homepage/2023_neues%20Corporate%20Design_inkl._Calibri/02%20Bearbeitung%20Dominique/SozDL/pruefungsamt.mag@uni-vechta.de) Master Soziale Arbeit: [pruefungsamt.masw@uni-vechta.de](file://file01.uni-vechta.de/Shares/Zentrale_Verwaltung/Dezernat_3/Pr%C3%BCfungsamt/Bediako-Sekretariat/Homepage/2023_neues%20Corporate%20Design_inkl._Calibri/02%20Bearbeitung%20Dominique/SozDL/pruefungsamt.masw@uni-vechta.de) Master Management Sozialer Dienstleistungen: [pruefungsamt.mamsd@uni-vechta.de](file://file01.uni-vechta.de/Shares/Zentrale_Verwaltung/Dezernat_3/Pr%C3%BCfungsamt/Bediako-Sekretariat/Homepage/2023_neues%20Corporate%20Design_inkl._Calibri/02%20Bearbeitung%20Dominique/SozDL/pruefungsamt.mamsd@uni-vechta.de)